### **Počítač v analytické laboratoři Tvorba aplikací v LabVIEW**

Ing. Pavel Houška, Ph.D.

houska.p@fme.vutbr.cz

**Ústav automatizace a informatiky Fakulta strojního inženýrství Vysoké učení technické v Brně**

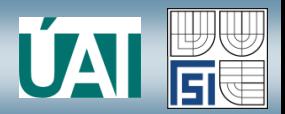

# Co je LabVIEW ?

- Laboratory Virtual Instrumentation Engineering Workbench **Precision Motor Controlle**
- Grafické programování "G code"
- Podporuje tyto platformy
	- PC
		- Win32 & Win64
		- Linux
		- Mac OS X
	- Real-time
		- PharLap (Real-time PC, cRIO, PXI)
		- wxWorks (cRIO, sbRIO)
	- Embedded systémy (ARM)
	- FPGA

#### Tvorba aplikací v LabVIEW

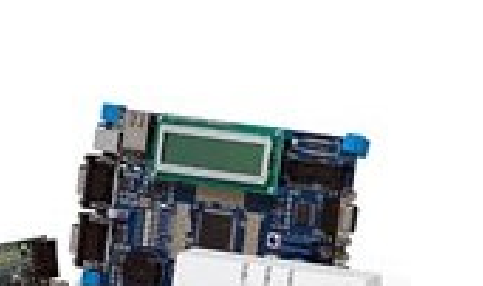

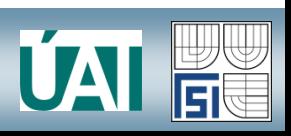

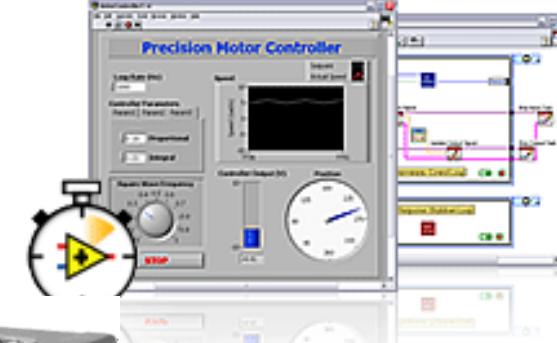

# Zdrojový kód = VI (Virtual Instrument)

- Čelní panel (Front panel)
	- uživatelské rozhraní

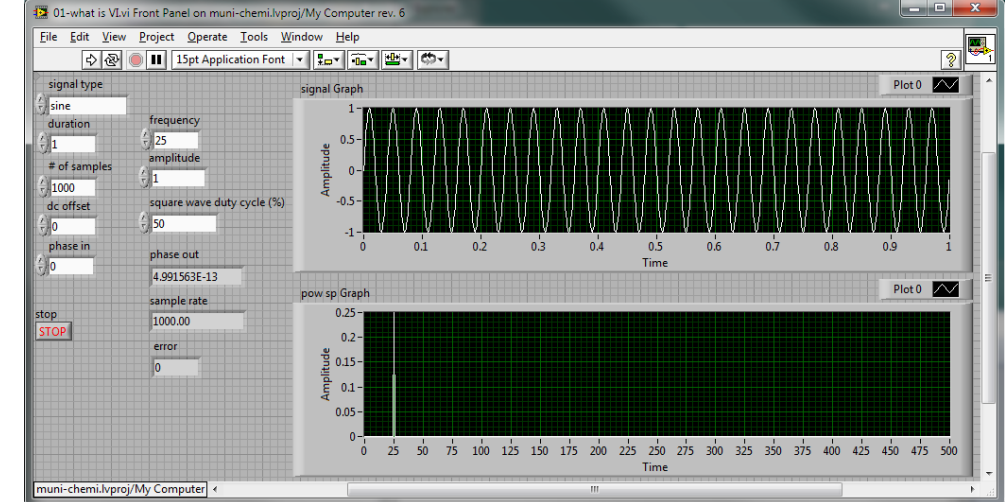

- Blokový diagram (Block diagram)
	- program
	- funkční bloky
	- $-$  "dataflow"

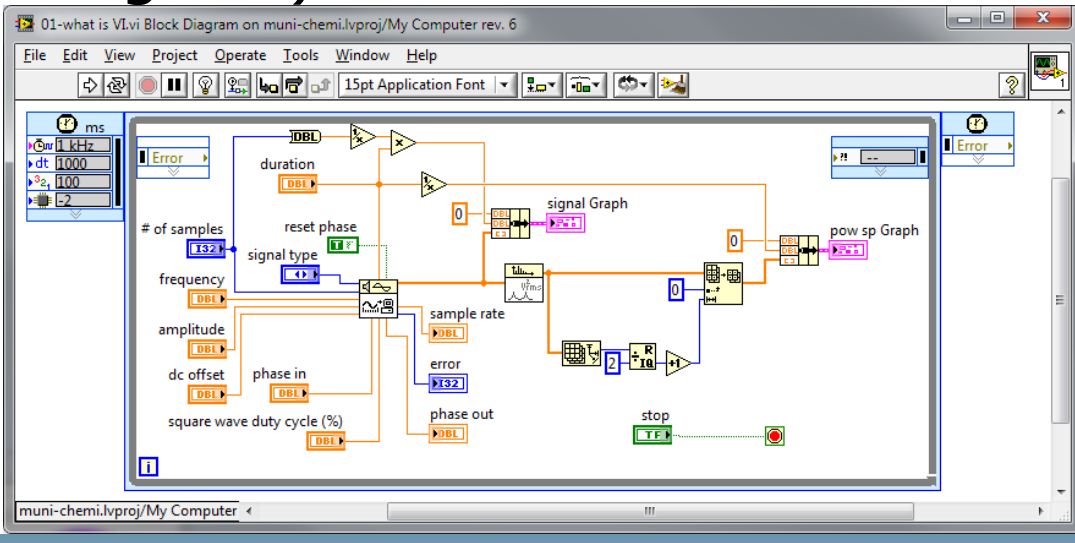

# Základy programování

- Než začnu programovat měl bych mít jasno v
	- co má program dělat
	- uživatelském rozhraní
	- datových strukturách
	- mít náhled do budoucnosti
- Programovat od shora dolu

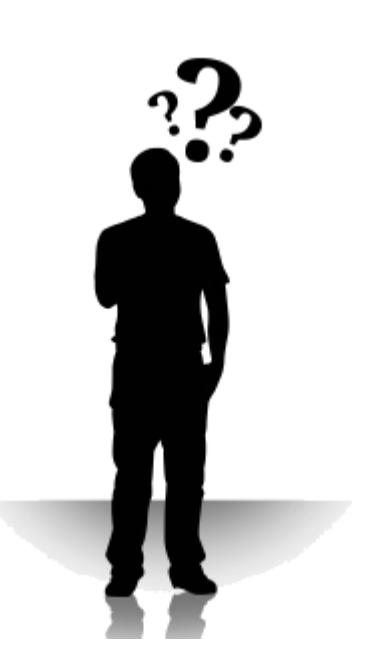

**4**

### Měření - DAQmx

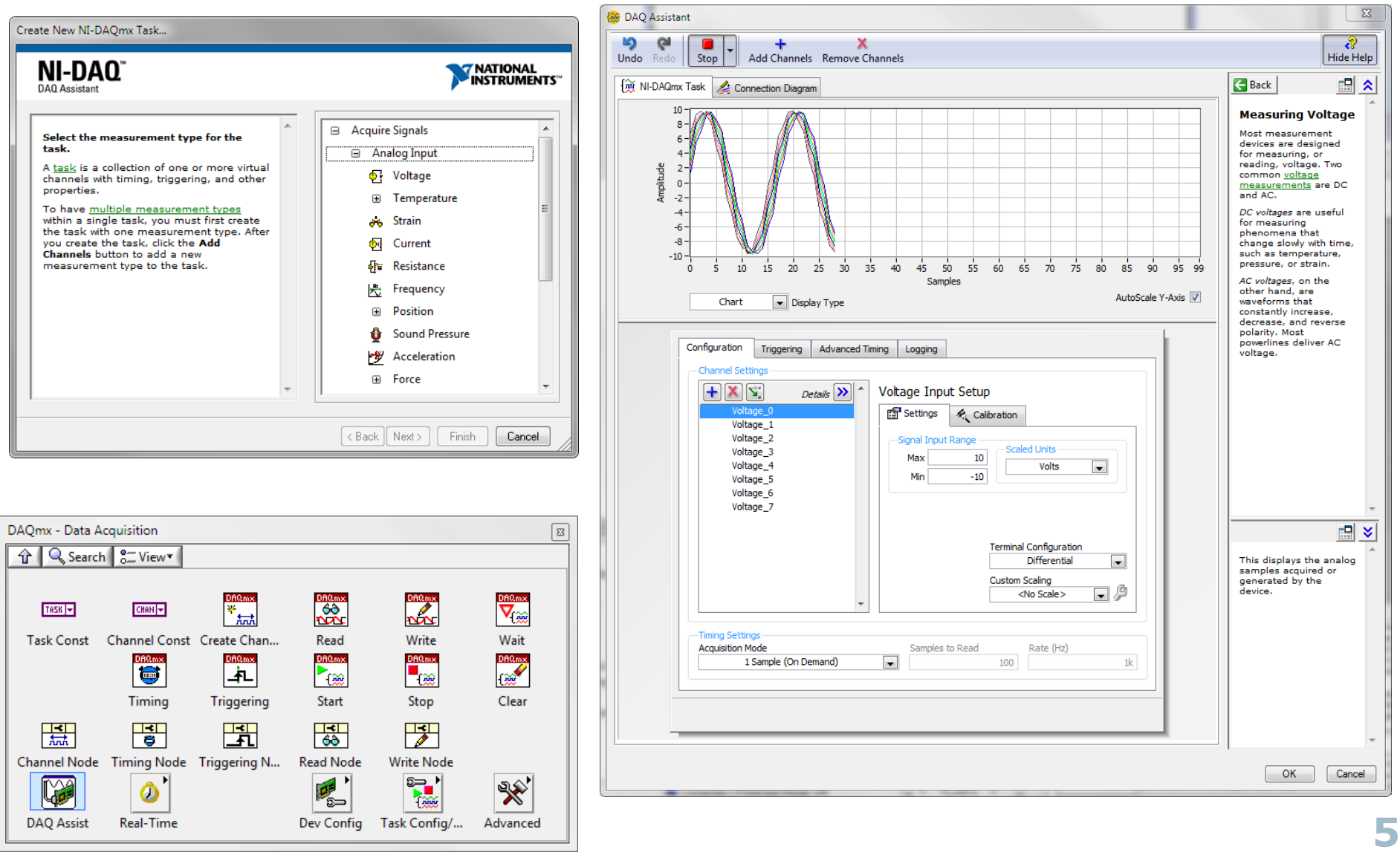

# Práce s daty

- konstanta "constant"
	- obsahuje
	- pouze pro čtení
	- nelze měnit za běhu programu
- "control "
	- získává vstup od uživatele
	- pro čtení
	- zobrazen na čelním panelu
- "indicator"
	- zobrazuje připojenou hodnotu
	- pro zápis
	- zobrazen na čelním panelu
- "local variable "
	- "připojuje" se na "control" nebo "indicator"
	- pro zápis i čtení

#### Tvorba aplikací v LabVIEW

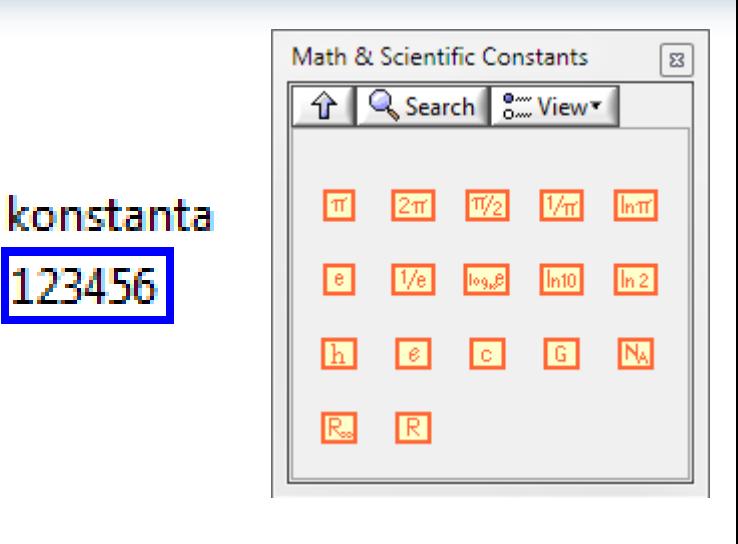

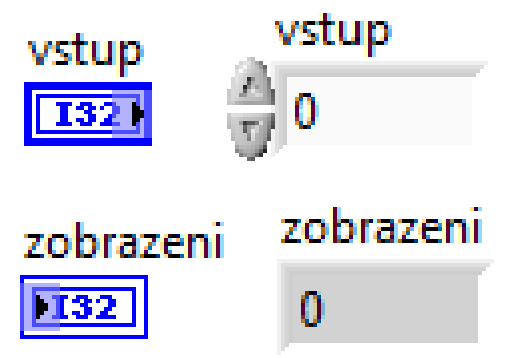

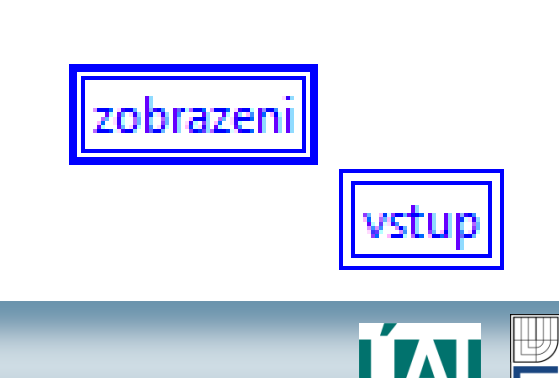

# Základní datové typy

• Celočíselné "Integer"

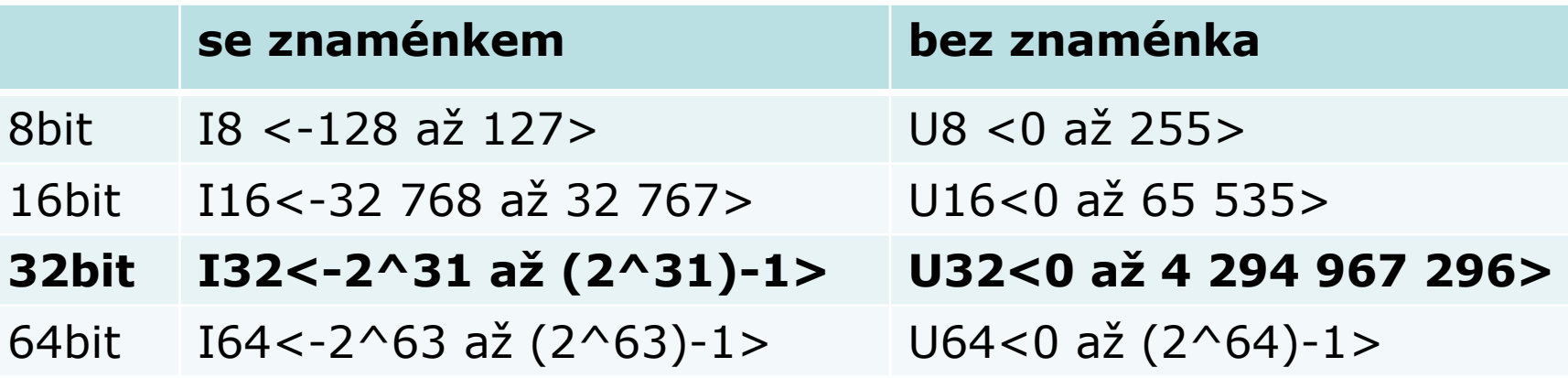

**7**

• S plovoucí desetinou čárkou

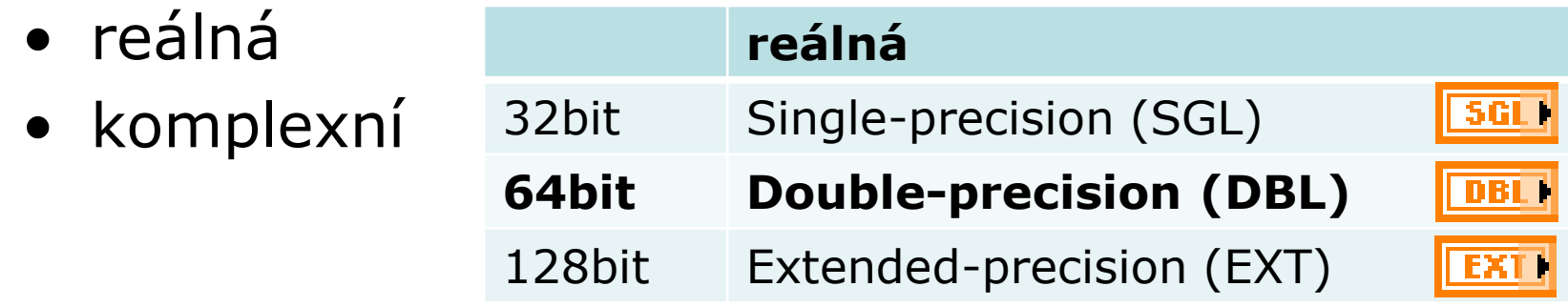

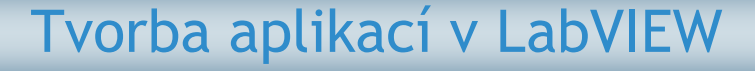

### Matematika

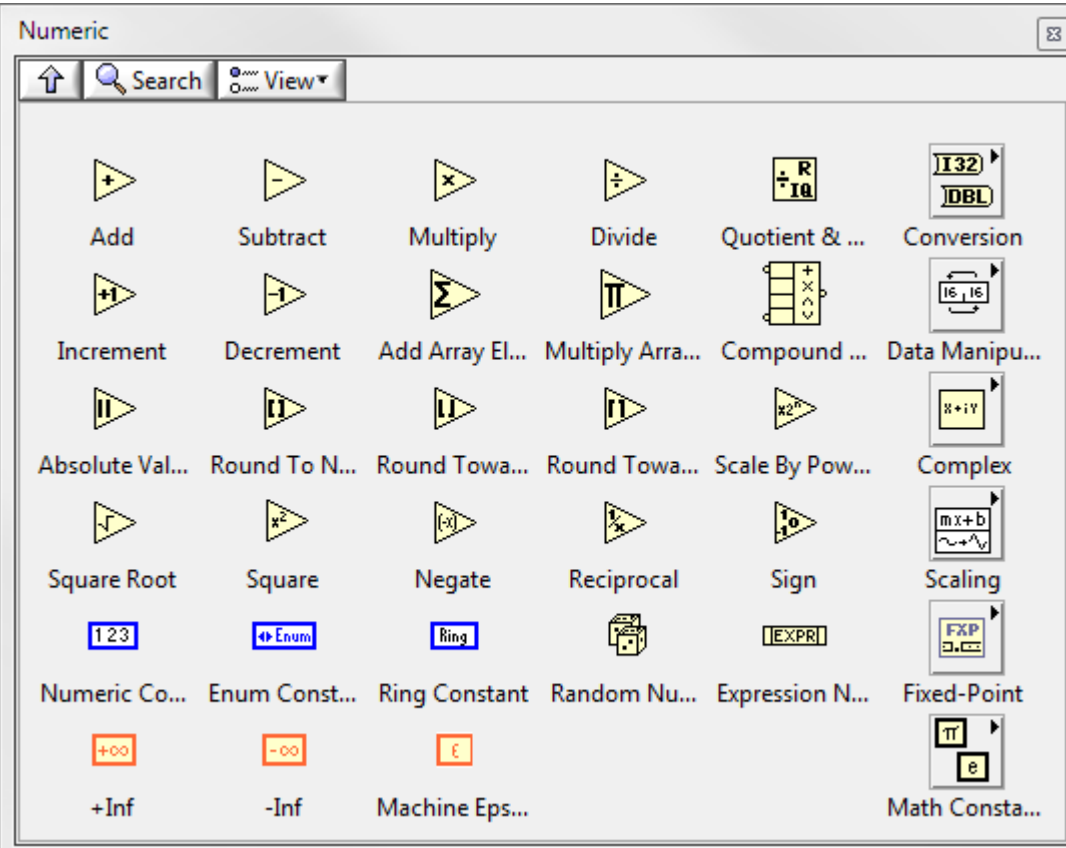

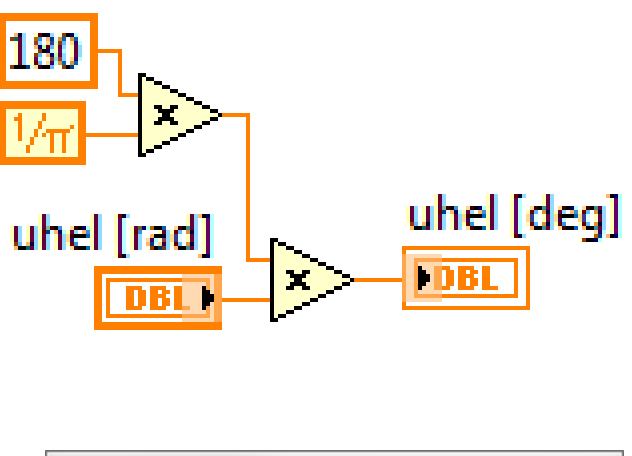

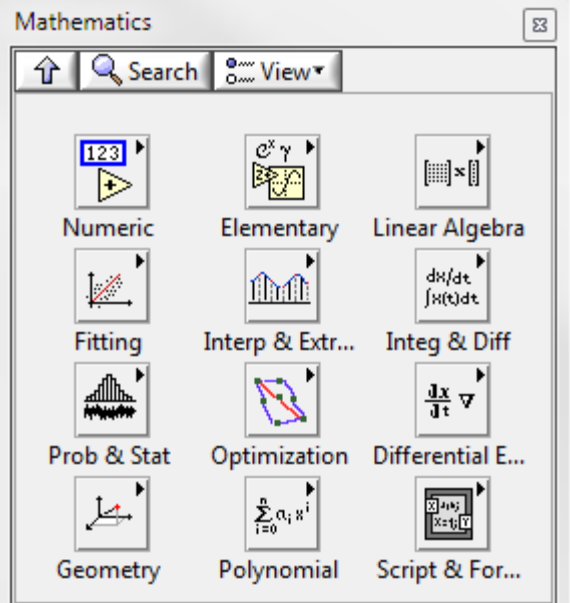

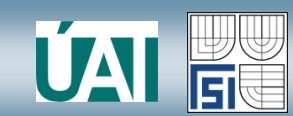

**8**

# Logický datový typ (Boolean)

- nabývá pouze dvou hodnot
	- •**True/False**  $\boxed{\blacksquare}$  $\boxed{F}$
	- $\bullet$  1/0
	- pravda/nepravda
	- ano/ne
- používá se pro
	- rozhodování
	- ovládání cyklů
	- řízení běhu programu
	- čtení/ovládání logických vstupů/výstupů
	- ....

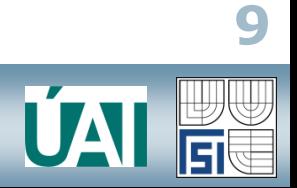

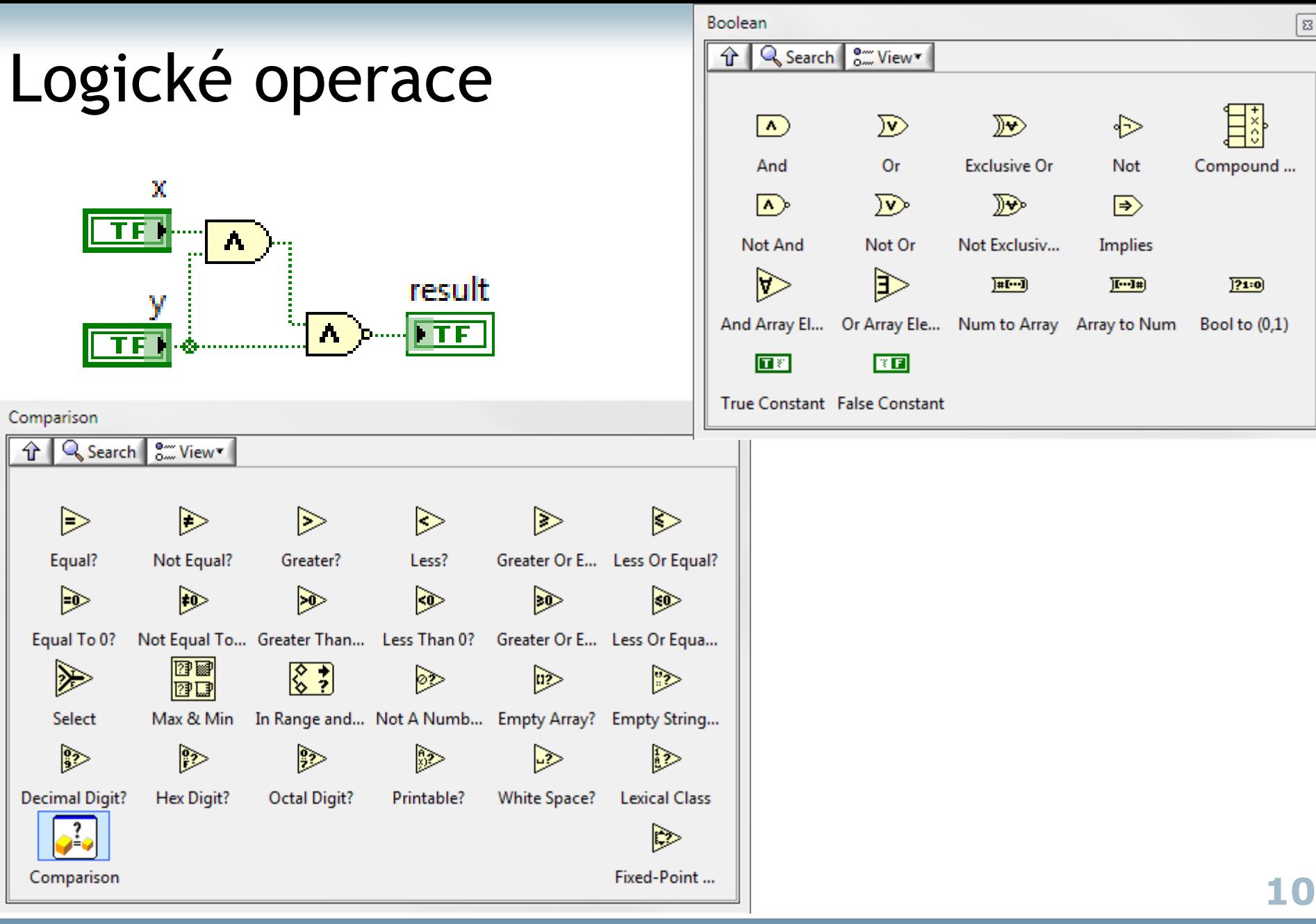

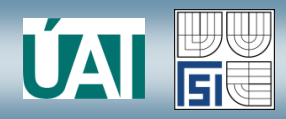

# **Cykly**

- For Loop
	- $-$  provede se "N" iterací
	- možnost použít podmínku pro předčasné ukončení
		- "Stop if True"
		- "Continue if True"
- While Loop
	- Ukončení
		- $\bullet$  "Stop if True"
		- "Continue if True"

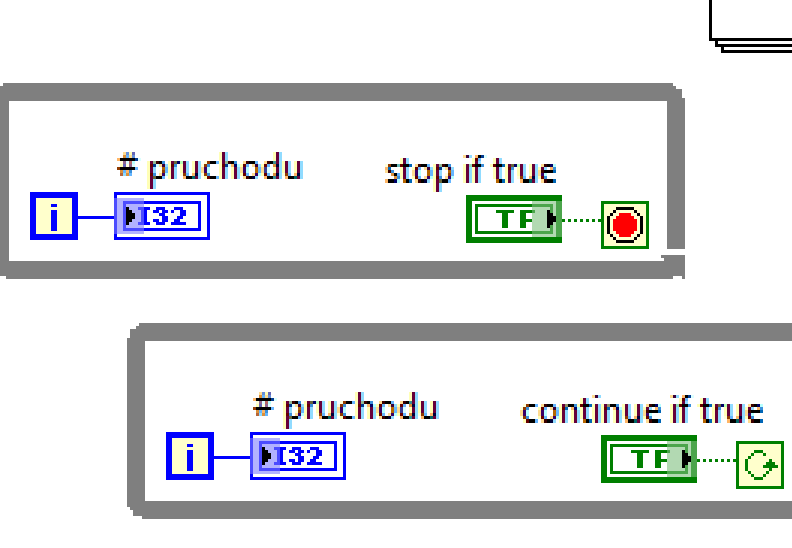

**I321** 

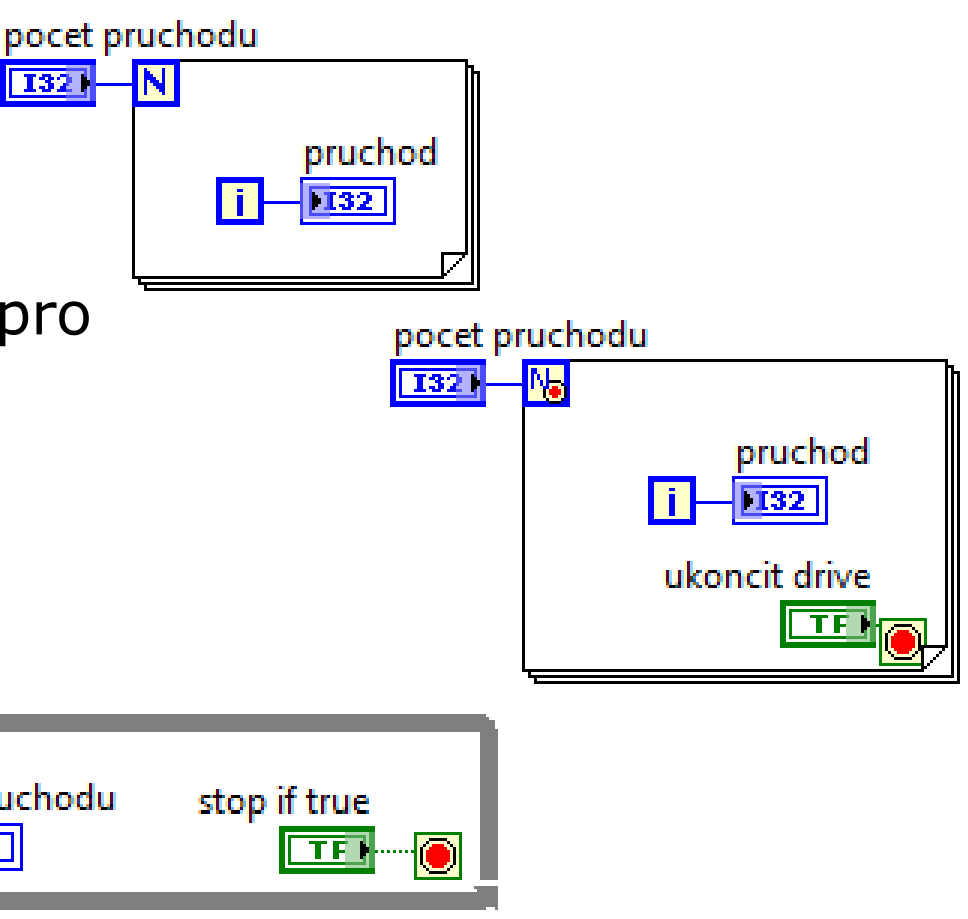

#### Tvorba aplikací v LabVIEW

### Řízení rychlosti opakování provádění smyček Timed Loop

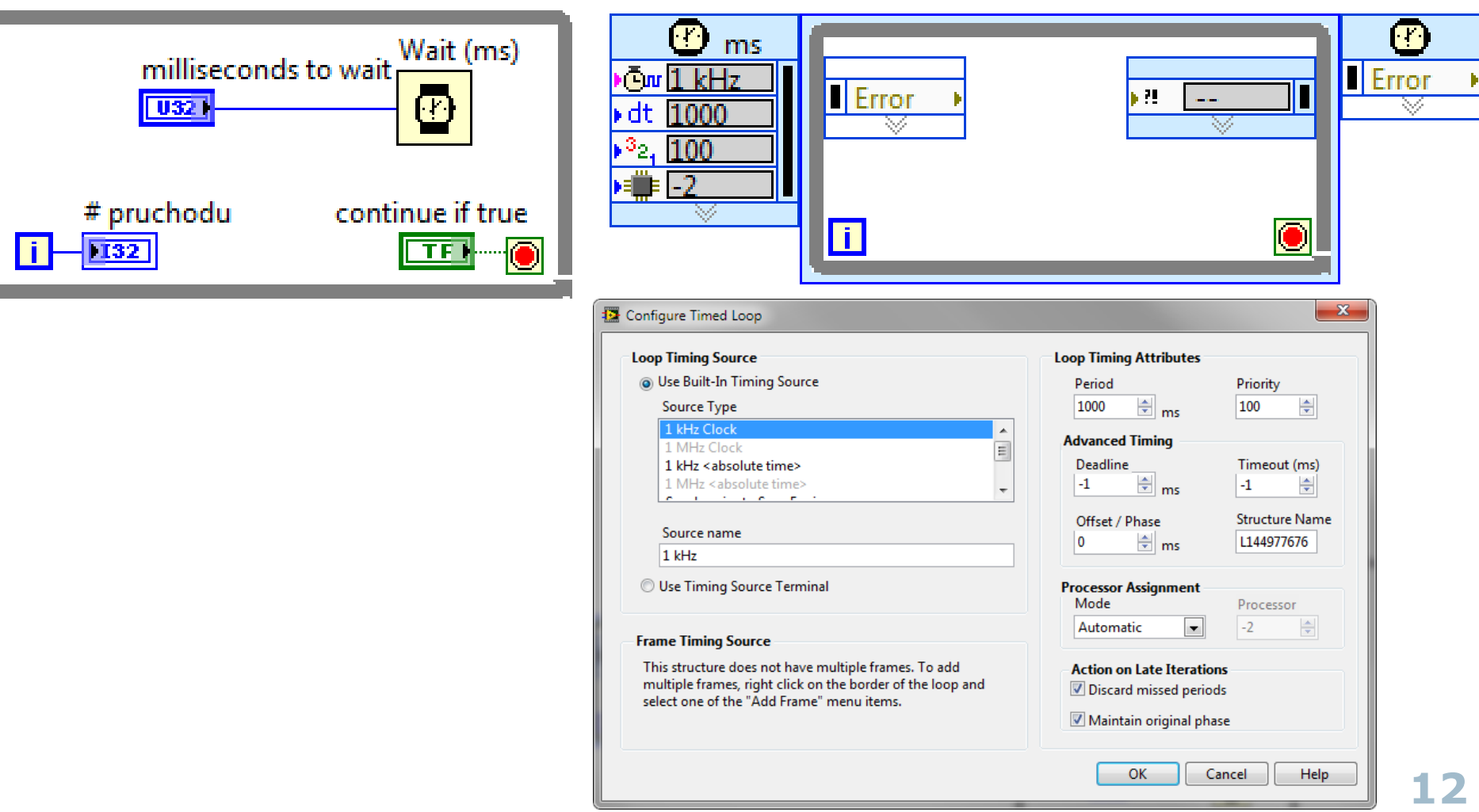

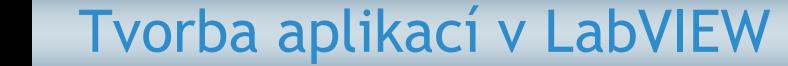

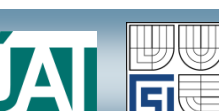

### Pole

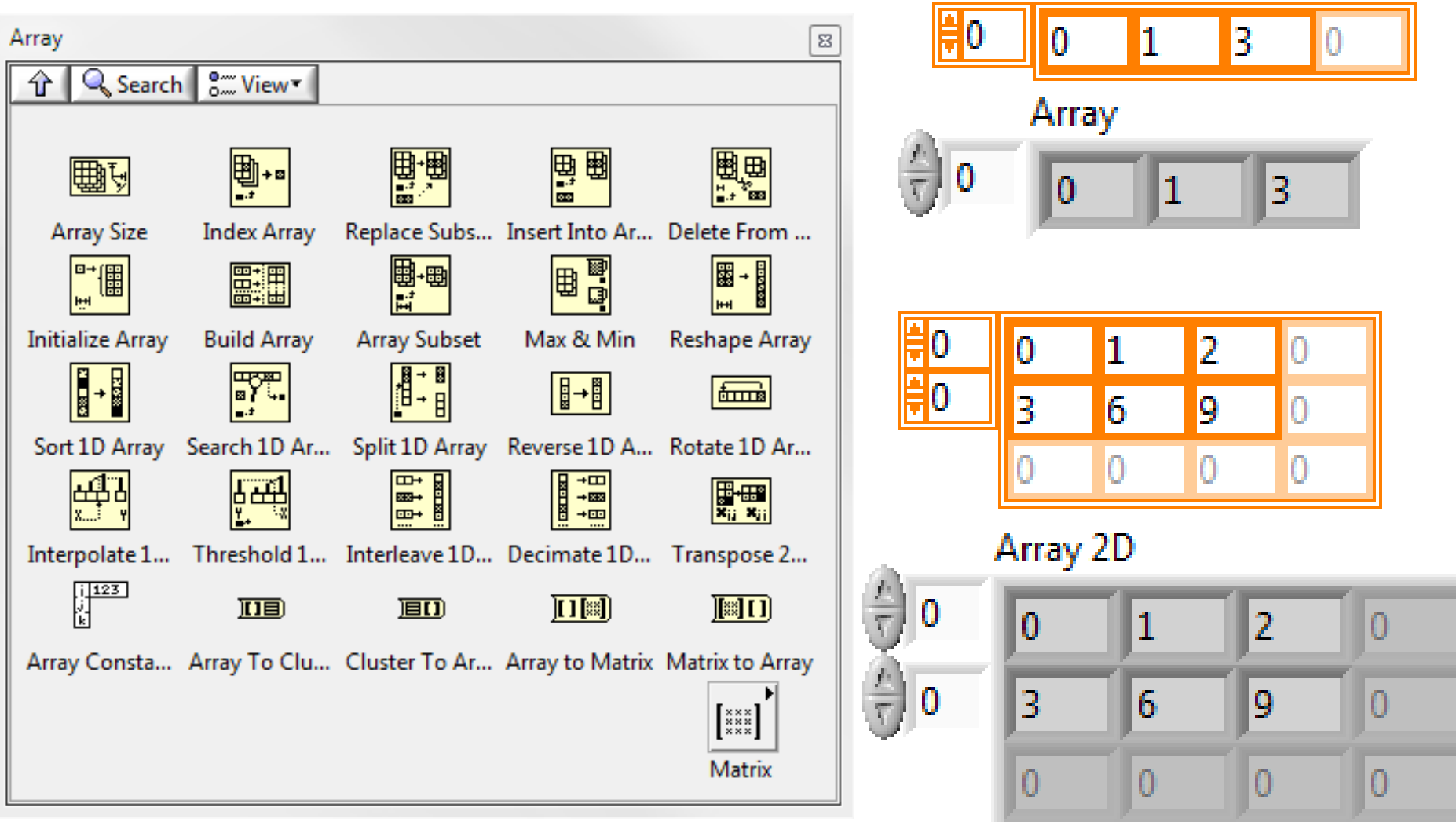

Tvorba aplikací v LabVIEW

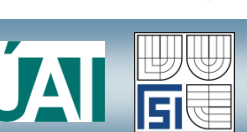

### Grafy

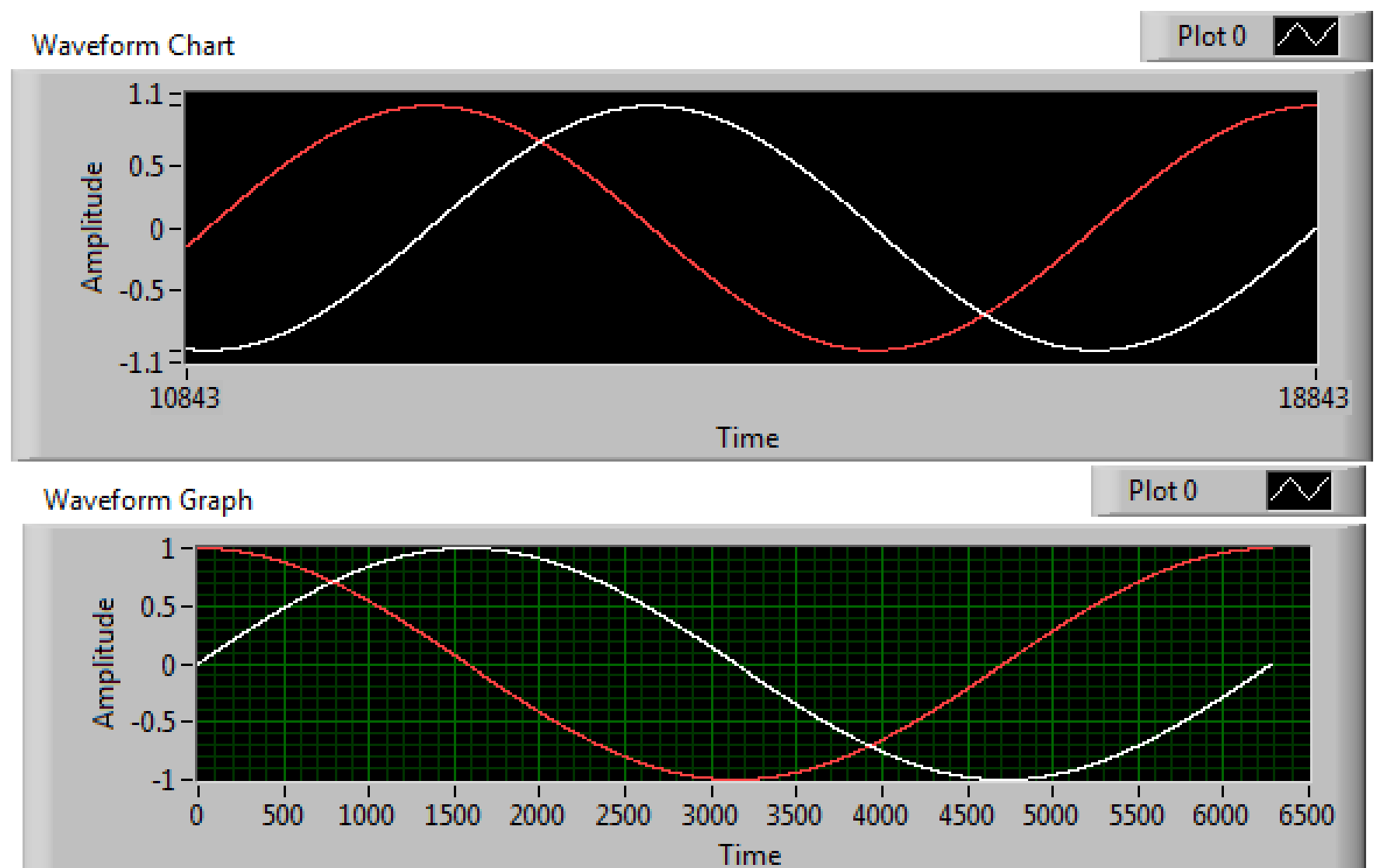

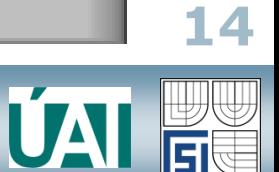

# Texty "String"

• Pole znaků

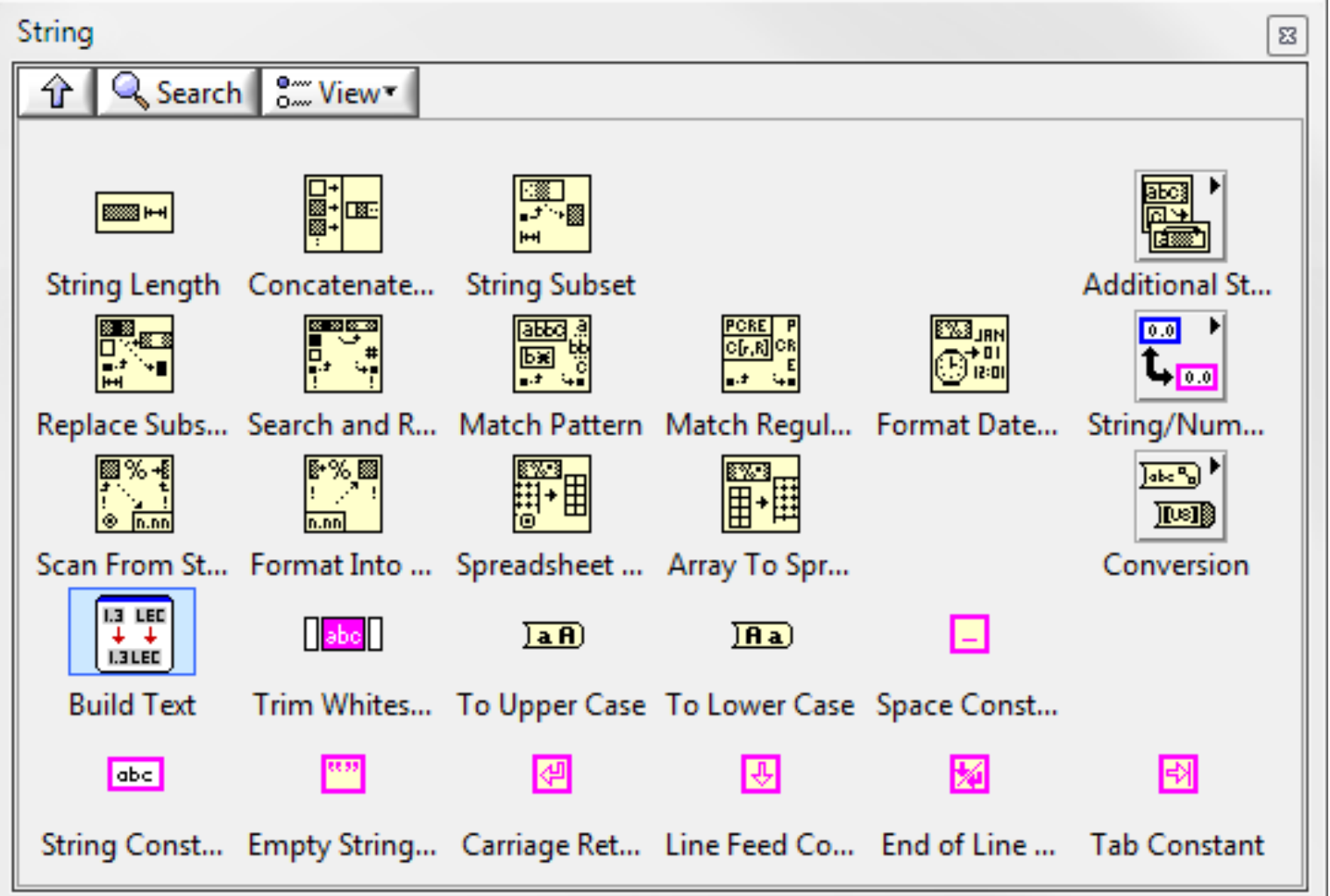

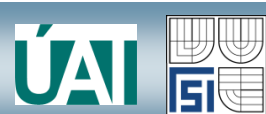

**15**

### Chyba – "Error"

- Složený datový typ používán většinou funkcí "LabVIEW" pro signalizaci "úspěchu"
- Obsahuje
	- Status
		- "True" vše v pořádku
		- "False" došlo k chybě
	- "Code"
		- kód chyby
		- při stisku pravého tlačítka myši nad kódem se zobrazí možnost zobrazení vysvětlení chyby
	- "Source"
		- Textový popis

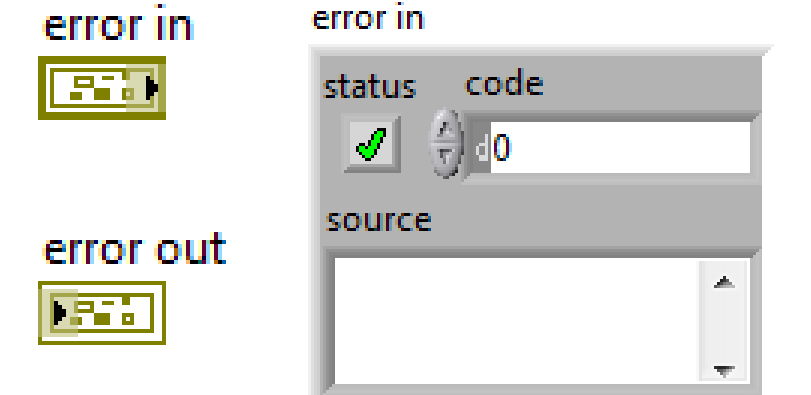

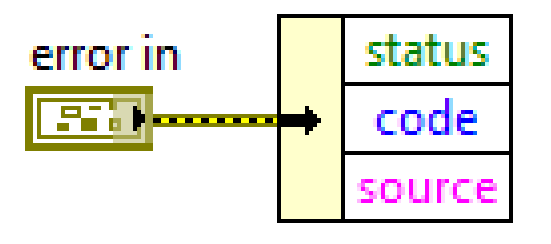

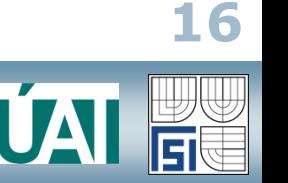

### Rozhodování

- Výběr "Select"
	- vstup ? logická hodnota
	- výstup hodnota podle ?
- "Case"
	- pracuje s datovými typy
		- •Boolean
		- Text "string"
		- •Celočíselné "Integers"
		- •Výčet "enum"
		- •Chyba "Error"
	- vícehodnotových typů vyžaduje "default case "

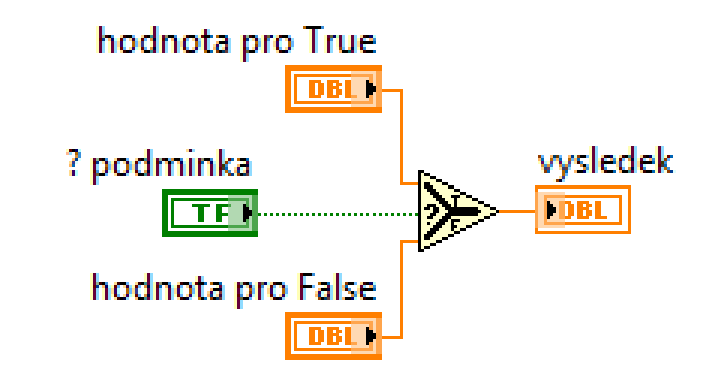

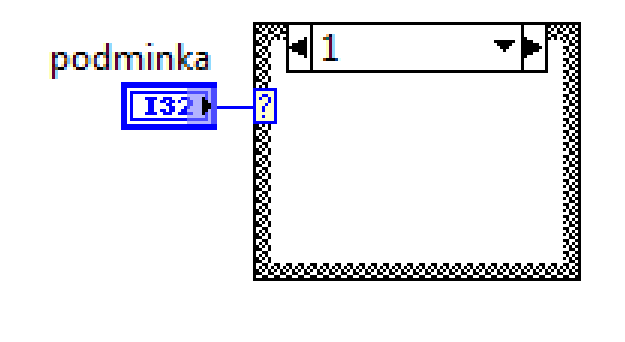

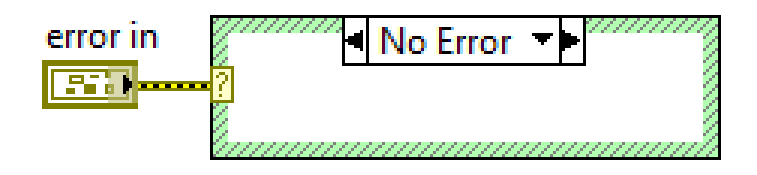

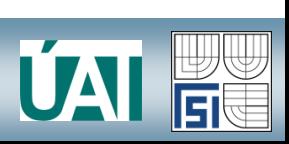

**17**

# Projekt / knihovny

- Projekt drží
	- pro jednotlivá zařízení
		- soubory
		- knihovny
		- nastavení HW
		- nastavení překladu aplikace
- Knihovna obsahuje
	- soubory
	- sdílené proměnné

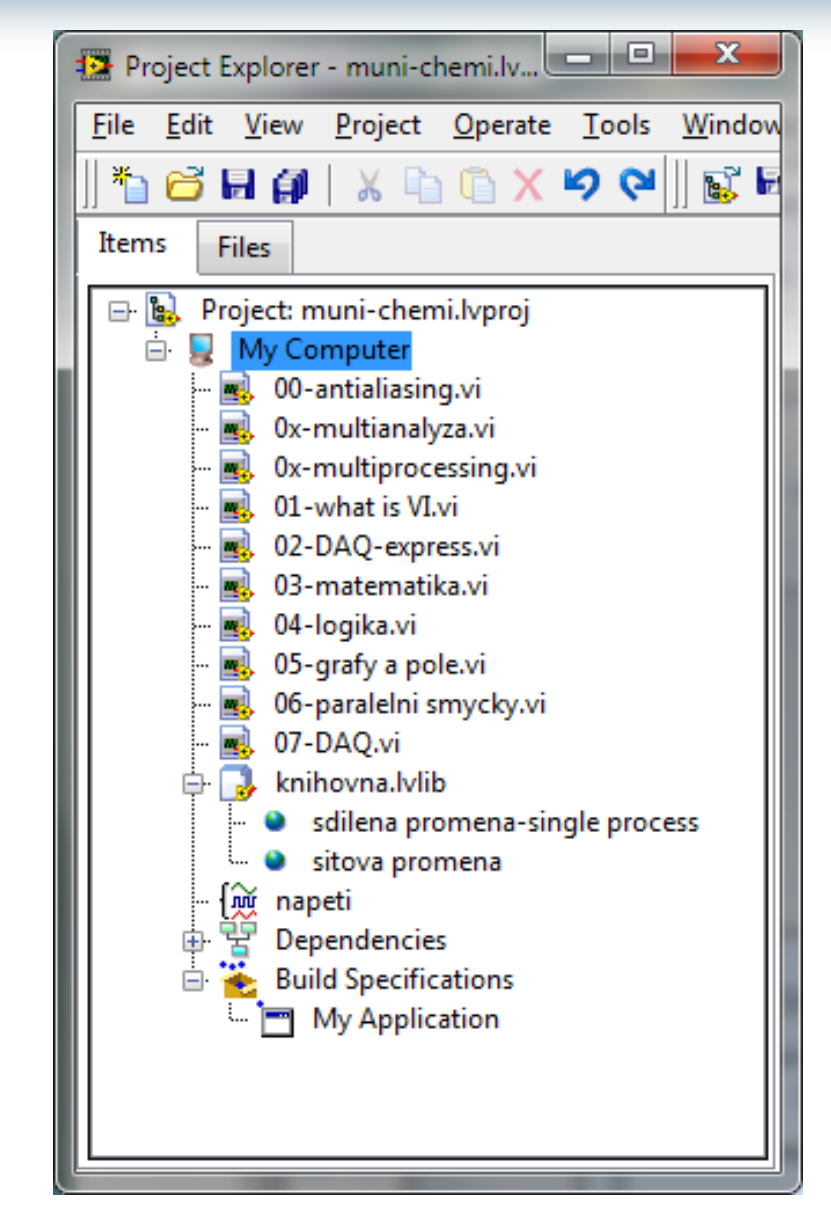

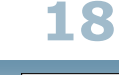

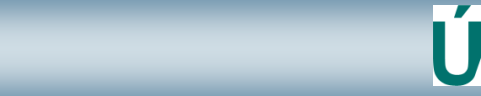

### Běh několika smyček najednou

- LabVIEW umožňuje současný běh několik smyček
	- máte-li více procesorů než smyček, je možné, aby každá smyčka běžela na svém procesoru
	- jste schopni dosáhnou rychlejšího běhu aplikace

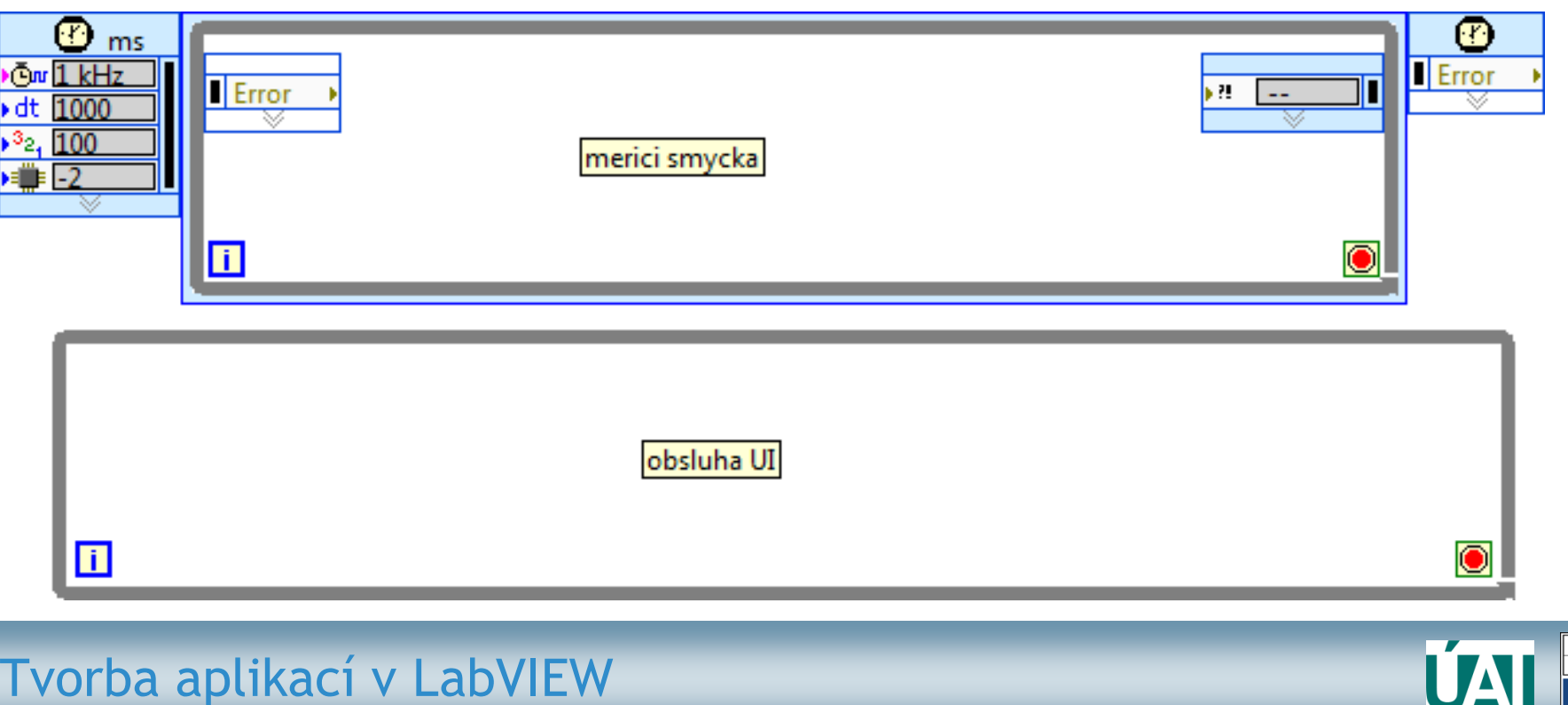

### Sdílená proměnná - "Shared variable"

- Sdílená v rámci
	- jedné aplikace
	- síťová

![](_page_19_Picture_34.jpeg)

![](_page_19_Picture_5.jpeg)

### Posloupnost provádění kódu

• Dáno pořadím "zadrátování"

![](_page_20_Figure_2.jpeg)

• Sekvencemi

![](_page_20_Figure_4.jpeg)

![](_page_20_Picture_5.jpeg)

**21**